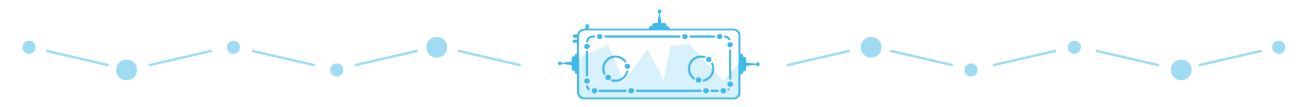

**Serol's Cosmic Explorers** 

## **Observing the Sky with Robotic Telescopes**

## Summary

In this activity students will learn about a range of cosmic objects, play a game of Messier Bingo and use the Las Cumbres Observatory to observe the night sky.

**Duration:** 15 minutes

Age: 8 – 12 years Materials: Computer, projector and Internet, [Messier Bingo](https://lco.global/documents/46/BingoCards-v2.zip) cards, [SEROL](https://lco.global/documents/1276/SEROL-presentation-part3.pptx) [presentation](https://lco.global/documents/1276/SEROL-presentation-part3.pptx) part 3, pens

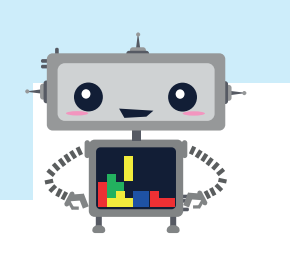

**1.** At this point, students should understand what the LCO network is and how it works. Now you will introduce them to a variety of cosmic objects that can be observed with these telescopes. To do this use Slides 7-10.

**Tip:** Before starting this activity we strongly recommend you complete the following activities: "**The Search for Dark Skies**", "**Why do telescopes come in different sizes?"** and **"What is a robotic telescope?"**

**Nebulae:** A Nebula is a cloud of gas and dust in space. Some are the remains of dead stars and others are where stars are born.

**Star Clusters:** A Star Cluster is a huge group of stars bound together by gravity. A star cluster can contain a few hundred stars or many millions.

**Galaxies:** A Galaxy is a gigantic collection of stars, along with cosmic gas, dust and other stuff. The galaxy we live in is called the Milky Way.

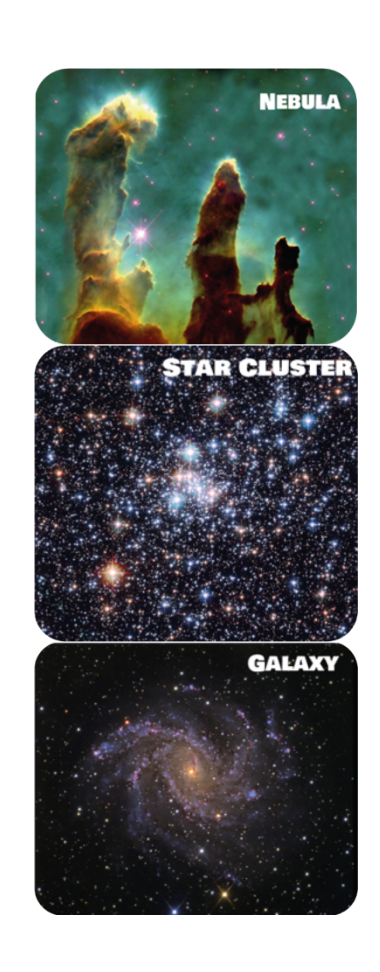

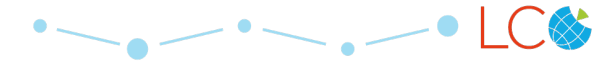

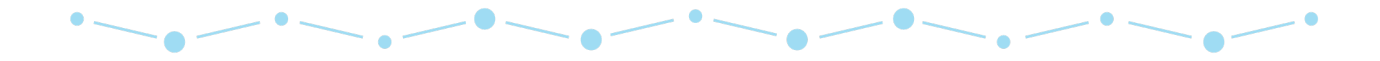

**2.** Familiarise the students with the objects further through a game of Messier Bingo:

## **[messierbingo.lco.global](https://messierbingo.lco.global/)**

**3.** Instructions for the game can be found online: [https://lco.global/education/messierbingo/](https://lco.global/education/activities/play-bingo-with-charles-messier/)

**4.** Ensure you are logged in to Messier Bingo with your LCO account and it can be used as a platform to carry out observations on the LCO network.

**5.** Have them shout out the object type each time the image changes (nebula, star cluster, galaxy).

**6.** When a student wins, invite them to select a Messier Object to observe. To do this, simply select a target object within the tombola, it must have the green "Take your own Picture" button. Click the button to send a request to SEROL for your own observation of the target object.

**7.** Within 2 weeks your will find the new observation by visiting the LCO observing portal: <https://observe.lco.global>.

Log in and you will be taken to your homepage, where all of your observation requests will be listed.

> Observing Portal basic n

Coloured versions of your observations can be found by clicking on the observation request and selected data. On the bottom left of the page, you will find a thumbnail of your observation beneath which you can select '**View color image**'. A large, full-colour version of your observation will open in a new window.

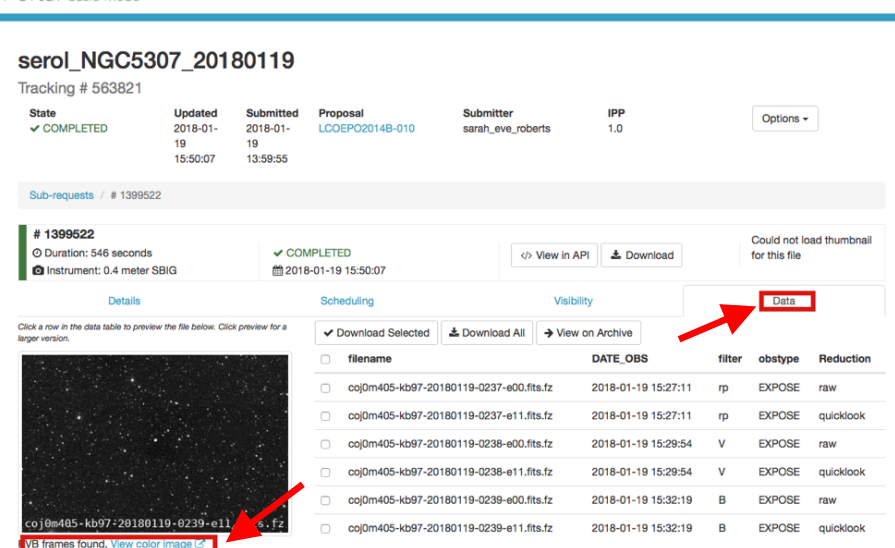

Manage Proposals

nit Observation

**Planning Tools** 

Help

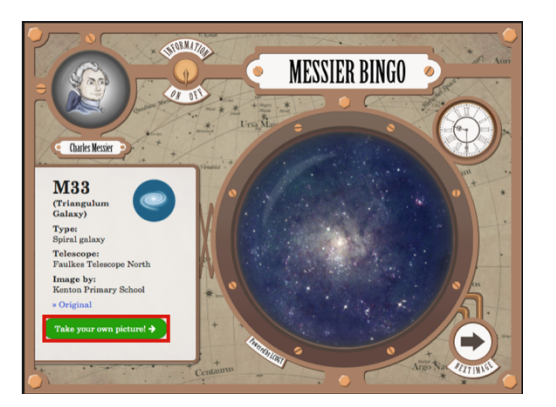

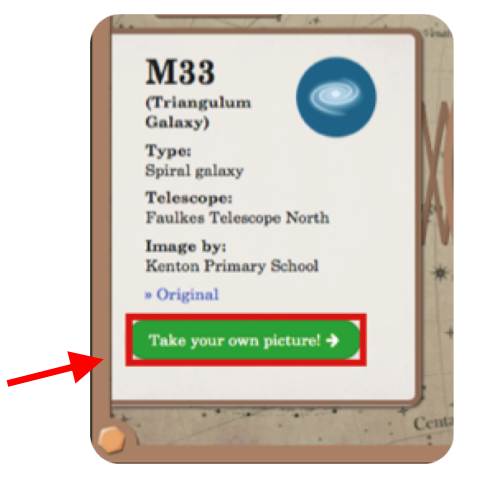

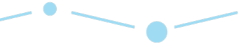